Dear Student,

Please find below the Redemption Code used to access your McGraw-Hill online content within ConnectED. If you do not already have a ConnectED username and password, the Redemption Code will allow you to register. If you have already registered in ConnectED, you may use the Redemption Code to redeem additional online content.

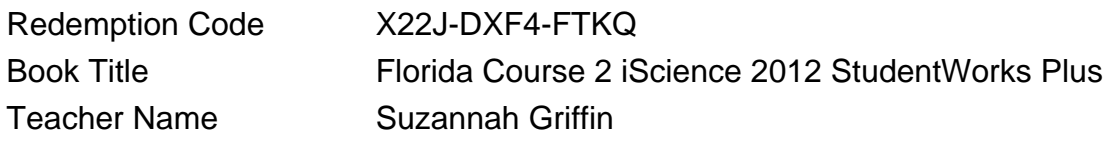

**If you are an existing student follow these steps to log in and add new content:**

- 1. Go to [www.connected.mcgraw-hill.com](http://www.connected.mcgraw-hill.com)
- 2. Enter your username and password into the appropriate fields to log into ConnectED
- 3. Click the "Add" button to add content to your ConnectED book bag.
- 4. Enter the Redemption Code of the online content you wish to redeem and follow the on screen instructions to complete the process.

## **If you are a new Student follow these steps:**

- 1. Go to [www.connected.mcgraw-hill.com](http://www.connected.mcgraw-hill.com)
- 2. Select "Create a new account" button.
- 3. Enter the Redemption Code shown above and click Register.
- 4. Enter your First Name and Last Initial then click Finish.
- 5. Write down your Username and Password.
- You will not see your username and password again please make sure you write it down and store it in a safe place as you will use this username and password to access your McGraw-Hill online content in the future.

For additional help download the ConnectED Quick Start Guide click here: <http://help.k12.mhedu.com/connected/>

For technical assistance contact the McGraw-Hill Digital Technical Support Group at 1-800-437-3715 or at epgtech@mcgraw-hill.com.